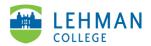

## Swivl (now Reflectivity): Create a Group Folder

## Login to Reflectivity > Folders

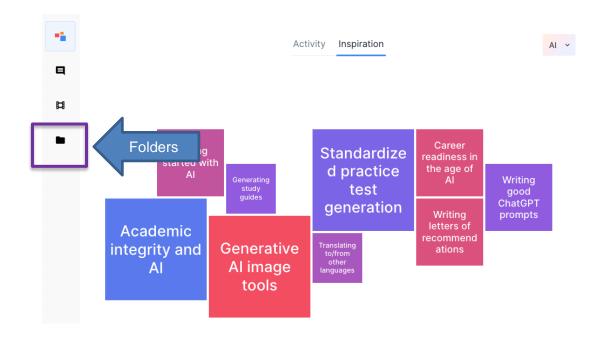

## > Group Folders > + Add new folder

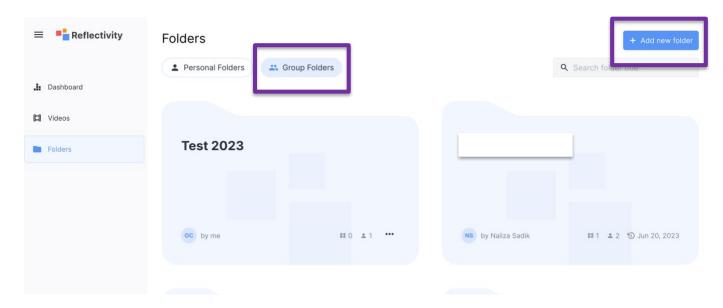

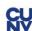

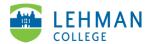

**Add new group folder:** Group folder name: Your first and last name > Description: Optional > Create

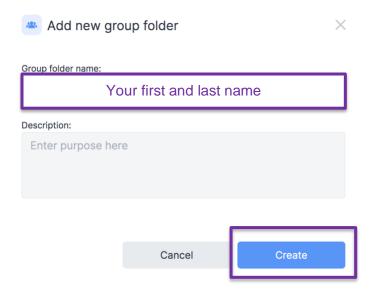

**Add Folder Members:** Search member's name or email address > Check box next to member's name > Add to Folder

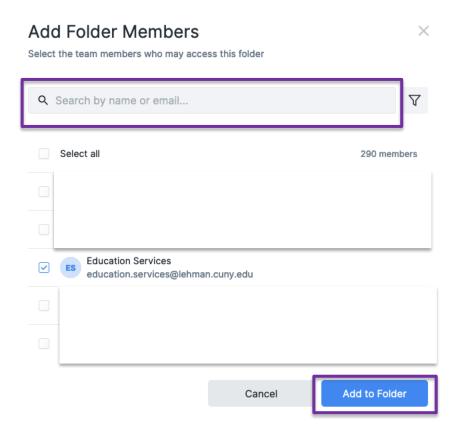

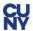

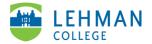

## Member Settings: Keep everything the same > Save

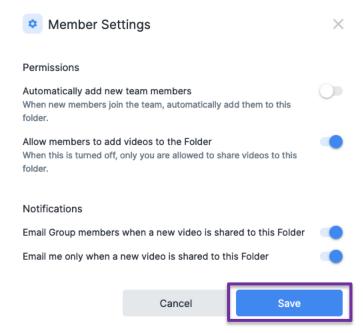

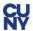